# $\frac{d\ln\ln}{d\log\log n}$

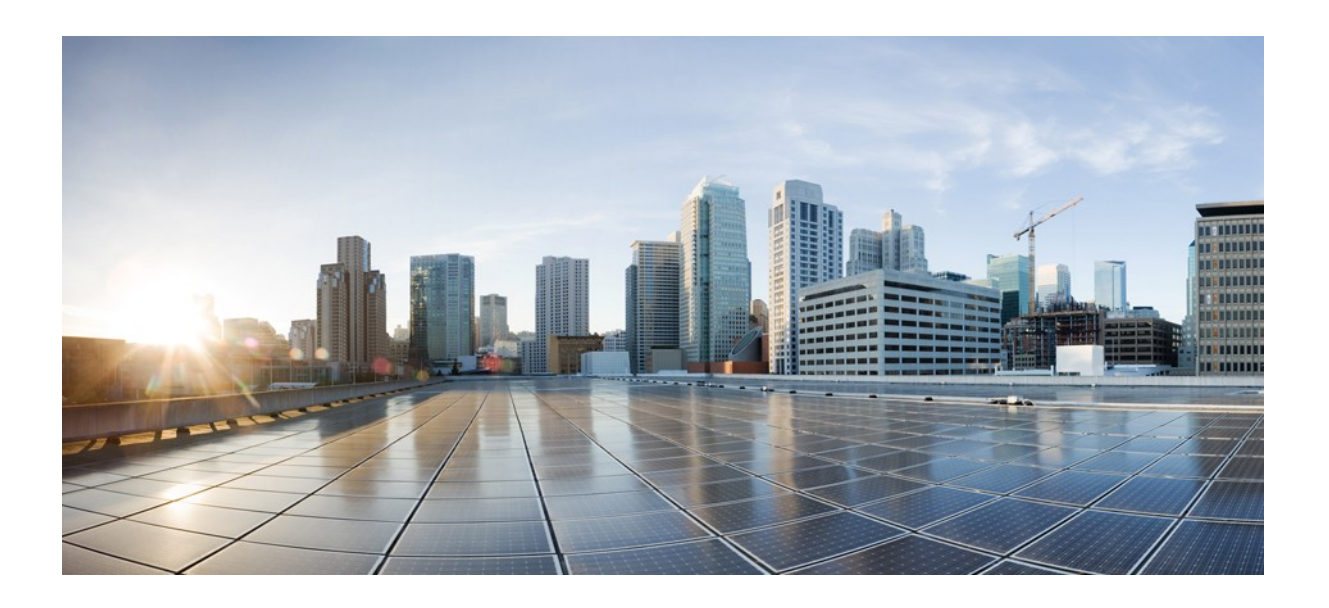

# **Service Directory Installation and API Guide**

### **Date: March 9, 2016**

#### **Americas Headquarters**

Cisco Systems, Inc.

170 West Tasman Drive

San Jose, CA 95134-1706

USA http://www.cisco.com Tel: 408 526-4000

800 553-NETS (6387) Fax: 408 527-0883

THE SPECIFICATIONS AND INFORMATION REGARDING THE PRODUCTS IN THIS MANUAL ARE SUBJECT TO CHANGE WITHOUT NOTICE. ALL STATEMENTS, INFORMATION, AND RECOMMENDATIONS IN THIS MANUAL ARE BELIEVED TO BE ACCURATE BUT ARE PRESENTED WITHOUT WARRANTY OF ANY KIND, EXPRESS OR IMPLIED. USERS MUST TAKE FULL RESPONSIBILITY FOR THEIR APPLICATION OF ANY PRODUCTS.

THE SOFTWARE LICENSE AND LIMITED WARRANTY FOR THE ACCOMPANYING PRODUCT ARE SET FORTH IN THE INFORMATION PACKET THAT SHIPPED WITH THE PRODUCT AND ARE INCORPORATED HEREIN BY THIS REFERENCE. IF YOU ARE UNABLE TO LOCATE THE SOFTWARE LICENSE OR LIMITED WARRANTY, CONTACT YOUR CISCO REPRESENTATIVE FOR A COPY.

The Cisco implementation of TCP header compression is an adaptation of a program developed by the University of California, Berkeley (UCB) as part of UCB's public domain version of the UNIX operating system. All rights reserved. Copyright © 1981, Regents of the University of California.

NOTWITHSTANDING ANY OTHER WARRANTY HEREIN, ALL DOCUMENT FILES AND SOFTWARE OF THESE SUPPLIERS ARE PROVIDED "AS IS" WITH ALL FAULTS. CISCO AND THE ABOVE-NAMED SUPPLIERS DISCLAIM ALL WARRANTIES, EXPRESSED OR IMPLIED, INCLUDING, WITHOUT LIMITATION, THOSE OF MERCHANTABILITY, FITNESS FOR A PARTICULAR PURPOSE AND NONINFRINGEMENT OR ARISING FROM A COURSE OF DEALING, USAGE, OR TRADE PRACTICE.

IN NO EVENT SHALL CISCO OR ITS SUPPLIERS BE LIABLE FOR ANY INDIRECT, SPECIAL, CONSEQUENTIAL, OR INCIDENTAL DAMAGES, INCLUDING, WITHOUT LIMITATION, LOST PROFITS OR LOSS OR DAMAGE TO DATA ARISING OUT OF THE USE OR INABILITY TO USE THIS MANUAL, EVEN IF CISCO OR ITS SUPPLIERS HAVE BEEN ADVISED OF THE POSSIBILITY OF SUCH DAMAGES.

Cisco and the Cisco logo are trademarks or registered trademarks of Cisco and/or its affiliates in the U.S. and other countries. To view a list of Cisco trademarks, go to this URL: http:// www.cisco.com/go/trademarks. Third-party trademarks mentioned are the property of their respective owners. The use of the word partner does not imply a partnership relationship between Cisco and any other company. (1110R)

Any Internet Protocol (IP) addresses used in this document are not intended to be actual addresses. Any examples, command display output, and figures included in the document are shown for illustrative purposes only. Any use of actual IP addresses in illustrative content is unintentional and coincidental.

Adobe Systems, Inc.

Adobe LiveCycle Data Services ES2.5, Copyright © 2010, Adobe Systems, Inc. All Rights Reserved

Oracle

Copyright ©2012, Oracle and/or its affiliates. All rights reserved.

Oracle is a registered trademark of Oracle Corporation and/or its affiliates. Other names may be trademarks of their respective owners.

Red Hat, Inc.

Red Hat and Red Hat Enterprise Linux are trademarks of Red Hat, Inc., registered in the United States and other countries.

Other product names, symbols, and phrases used throughout this document (if any) are property of their respective owners.

© 2016 Cisco Systems, Inc. All rights reserved.

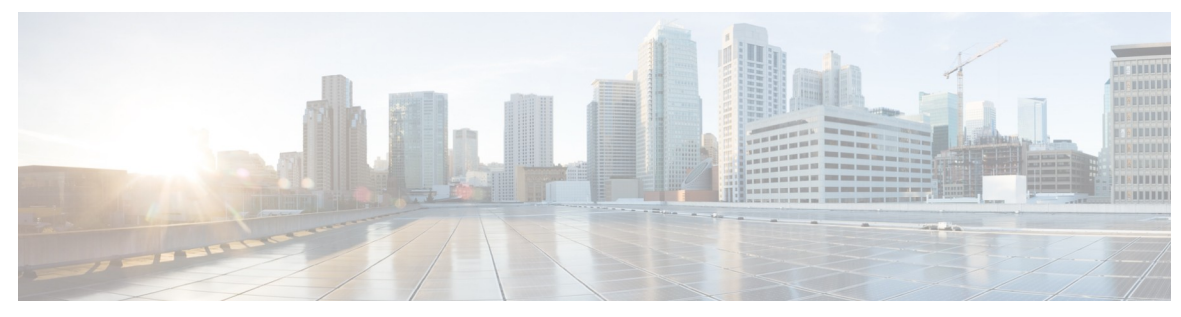

**CONTENTS** 

# **Service Directory Overview**

# Directory Server Software Installation and Configuration

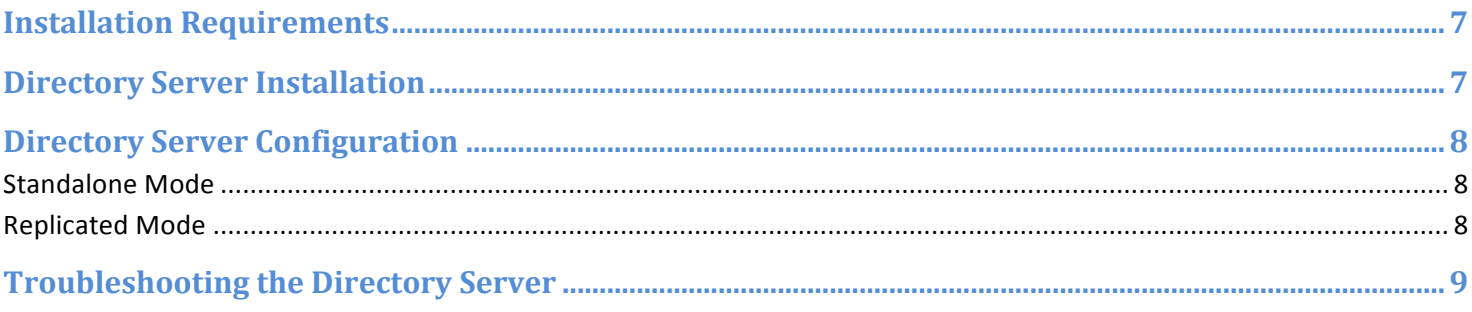

# Using the Directory Service API

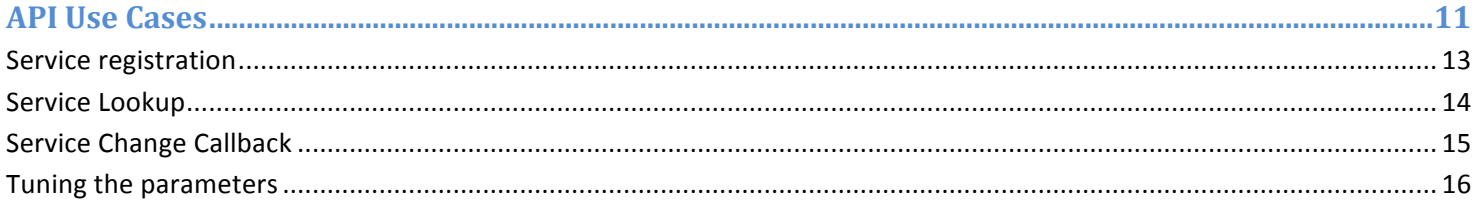

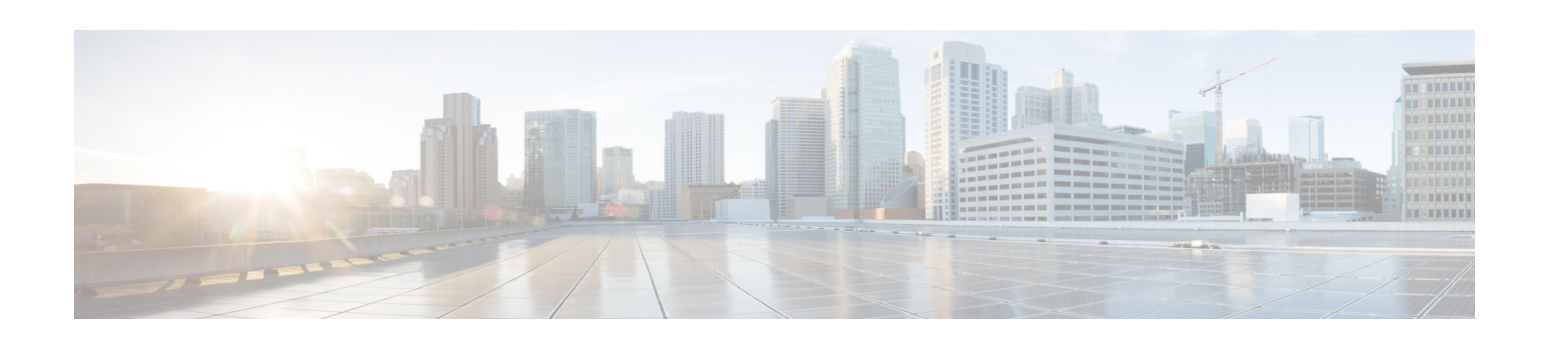

# **Service Directory Overview**

As the complexity of customer integration grows, so does the number of provisioned service instances. Such complex deployments require that 100's of components and interfaces be created, and then managed per operational requirements including system evolution, resource, and network changes.

Service Directory provides the platform features necessary to support auto-wiring for a large system of many component types and instances. Service Directory is both transparent to the means by which the components are deployed, their organization as Service implementations, components, product families, and so on. It is largely agnostic to the most component implementation concerns, such as language and operating system. Language-specific client libraries may be created, as required. The Service Directory deployment adapts dynamically to changes in the deployed system, requiring no specific user interventions.

Also, the Service Directory facility is an essential requirement of a Service Oriented Architecture (SOA). Providing the basis for a *Service Provider* to register its *Service Endpoints*, such that the attributes required to communicate with the endpoints can be discovered by a *Service Consumer* that needs to use the service. The following diagram provides the pieces that make up the Service Directory deployment.

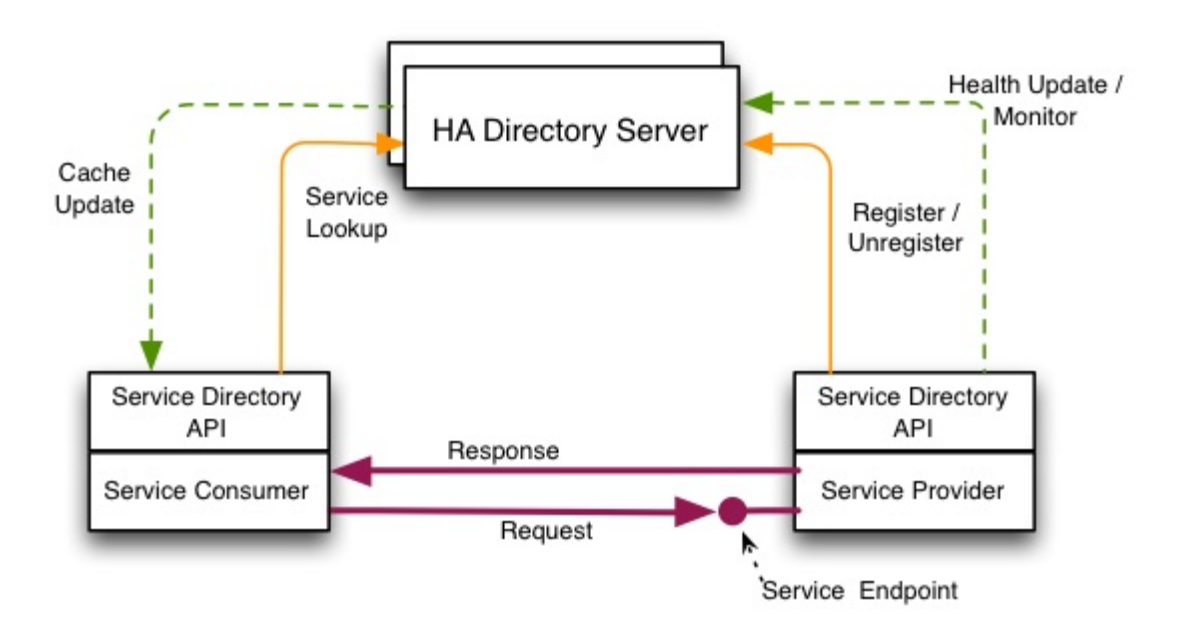

Architecturally, the Service Directory comprises a highly available (HA) back-end Directory Server, a client API, and a well-defined protocol for clients to communicate with the Directory Server. The following provides a description of the key terms and the components that comprise the Directory Service.

- **Service** is an abstraction for a logical business process that is uniquely named. The components in a distributed system interact with the service by learning about a specific instance of the service to communicate with. Each instance is implemented by a *Service Provider* application (which may implement many different service instances). The interface to the service instance is called a *Service Endpoint*; its representation is standardly encoded in URI format.
- **Directory Server** is an application component of the Service Directory facility, which provides distributed persistence for the Service Directory service instance registrations, plus various lookup features, for its clients. The server is responsible for tracking the health of the registered service instances (those intended to be monitored), and to provide a means to make service availability visible to its clients, as required. This may include aggregate service availability, as well as instance availability state.
- **Service Directory Client** is an application, which interacts with a Directory Server according to one or any of the following roles:
	- $\circ$  Service Directory Provider, which registers one or more services that are implemented by the application itself.
	- $\circ$  Service Directory Consumer, which looks up services by name to obtain information about Service Endpoints that it should communicate with.
	- $\circ$  Service Directory Proxy Provider, a weakened notion of a provider, responsible for registering one or more services, which are implemented externally.
- **Service Directory API** is a library component of the Service Directory facility that provides a means for a client to fulfill any or all of the above roles.

Beyond providing a convenient, callable interface, hiding the details of the communications protocols between client and Directory Server, the API includes a performance-boosting service cache (for highly efficient lookups by consumers), and an efficient heartbeat mechanism for monitoring the availability of provided services. A ServiceDirectory class (static usage, only) provides the entry point for using the features of the Service Directory API, including: configuration, getting references to the functional interfaces for the main Service Directory client roles, and resetting the API (for unit testing).

**Service Instance** – is a Service Instance representation of a named Service Endpoint owned by a Service Provider. It is represented in the API by the class ServiceInstance. The ServiceInstance contains the name, instance id, URI, and metadata information. Typically, once having looked up a Service and having retrieved a specific ServiceInstance, the client acting as a Service Consumer uses the URI to invoke the function supplied at the specific endpoint of that instance.

Multiple instances of a named service may exist, each sharing the common service name but with different attributes. Attributes may be intrinsic, modifiable, or provider-defined metadata, and may include:

- $\circ$  The Service Name that is common to all instances of the service (intrinsic).
- $\circ$  The identity of the application implementing the service instance (For example, the Service Provider Address (intrinsic)).
- $\circ$  An attribute to indicate whether the service instance is monitored or not (intrinsic).
- o The *Service Endpoint*, which is a URI specifying the means for a client to communicate with the instance (modifiable).
- o The known status of the instance: Up or Down (modifiable).
- $\circ$  Additional attributes, in the form of service meta-data, which may be used to refine the lookups to obtain a subset of service instances (modifiable).
- **Registration Manager** is the portion of the Service Directory API, which supports the roles of the Service Directory Provider (and Proxy Provider). The RegistrationManager interface provides methods to register, update, and unregister a ServiceInstance. The API's implementation class is responsible for all communications with the Directory Server in support of these features. This includes an optimized heartbeat model to regularly assert the availability of the provider's registered (and monitorable) instances.
- **Lookup Manager** is the portion of the Service Directory API, which supports the roles of the Service Directory Consumer. The LookupManager interface provides methods for simple ServiceInstance lookups, as well as more refined queries. A change notification interface allows a client application to register for a callback when the state of an instance, of a specified service, has changed.

The API's implementation class is responsible for all communication, maintaining the cache of instances previously requested by lookups or queries, based on dynamic change notifications from the Directory Service. Single-instance lookup supports a default rotational selection mechanism, providing a default client-side loadbalancing feature.

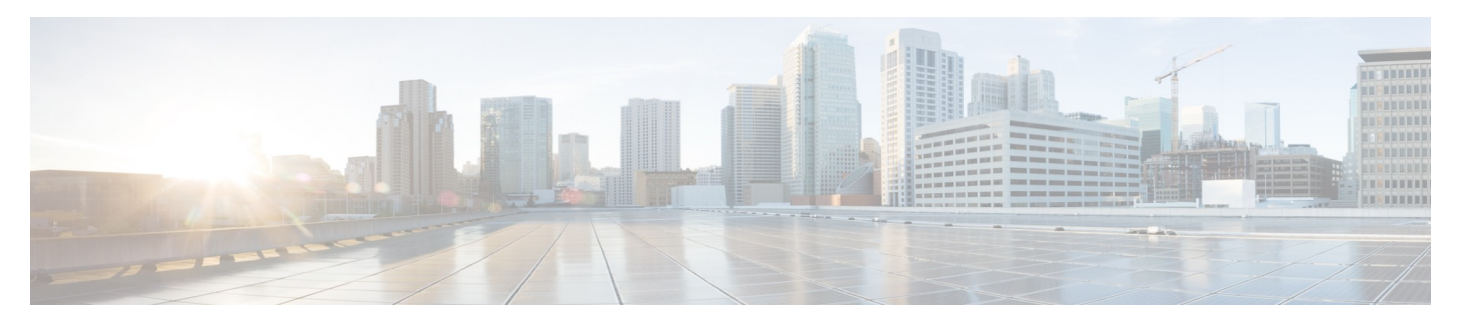

# **Directory Server Software Installation and Configuration**

The Directory Server supports requirements for service registration; monitoring and lookup via RESTful interface, and provides a service facade on top of a persistent data store. This chapter describes how to install and configure the Directory Server.

### **Installation Requirements**

The following, as a minimum are required for the Service Directory software installation:

- RHEL6.4/CentOS6.4 or greater
- Sun Java SDK 1.7.0u5 or greater
- 2 GB RAM or greater

### **Directory Server Installation**

To install the Directory Server software, complete the following:

1. Download and install the server RPM from the following location, using the following command:

```
http://10.84.65.203:8081/nexus/content/repositories/vss-
releases/com/cisco/oss/foundation/directory/cisco.sd.server/1.2.1-5/
```
rpm -ivh cisco.sd.server-{version}.noarch.rpm

2. Install the server package using YUM. The YUM repository can be find at yum repo\_def.

yum install cisco.sd.server

3. Start the server with default configuration.

service sdd start

4. Verify the Directory Server installation status.

```
service sdd status
```

```
VCS directory server is running [UP]
```
Alternatively the Directory Server can be installed by deploying the foundation services VMware template or QCOW image, which can be downloaded at from the following location:

http://10.84.65.9/VCSF/templates/Foundation-Core/1.6.0/latest-foundation-services/

### **Directory Server Configuration**

To configure the Directory Server a script is used, which is installed after the RPM installation/upgrade. This script can be used for both standalone and HA deployment configurations.

NOTE: This script MUST be executed after the RPM installation/upgrade. This can be done during the deploy/upgrade time.

The Directory server can be configured to run in the following modes:

- **Standalone**
- **Replicated**

#### **Standalone Mode**

To configure a Directory Server to run in a standalone mode, run the following script:

/opt/cisco/sd/bin/configSDServer.sh isHA false

#### **Replicated Mode**

To configure a Directory Server to run in a replicated mode, run the following script:

/opt/cisco/sd/bin/configSDServer.sh isHA true myID id\_number quorum "quorum\_value"

Where:

**id\_number** – Is a number in the range of 1 to 255. This number needs to be different for each server deployed in the same cluster. All the nodes in the cluster must know the other nodes addresses (IP address or hostname), which is specified in quorum argument.

quorum\_value - A value formatted as <id1>:<address1>;<id2>:<address2>;<id3>:<address3>

#### Note that the quorum\_value is the same for all nodes in the cluster.

```
In a cluster of 3 nodes where id 1~3 form the cluster, the sample configuration for node
number (=2) is as follows:
/opt/cisco/sd/bin/configSDServer.sh isHA true myID 2 quorum 
"1:192.168.1.1;2:192.168.1.2;3:192.168.1.3"
```

```
In a cluster of 6 nodes where id 1~3 form the main cluster and 4~6 form the observer 
cluster, the sample configuration for node number (=4) is as follows:
/opt/cisco/sd/bin/configSDServer.sh isHA true myID 4 quorum 
"1:192.168.1.1;2:192.168.1.2;3:192.168.1.3;4:192.168.1.4:observer;5:192.168.1.5:observer;
6:192.168.1.6:observer"
```
## **Troubleshooting the Directory Server**

In the event of any Directory Server issues, the following can be checked or used to help with the issue:

- Directory Server Failed to Start if the Directory Server fails to start, refer to the following log for details: /var/log/cisco/sd/runsd.log for details
- Directory Server Runtime Errors if there are Directory Server runtime errors, refer to the following log for details:

/var/log/cisco/sd/server.log

• Check, Stop, or Restart Directory Server – to check server status, or to stop/restart the directory server, use one of the following commands (Note that this command should be run by video user not root user):

service sdd status|stop|start|restart

/opt/cisco/sd/bin/runds.sh status|stop|start|restart (version 1.1.0-5 or earlier)

• Configuration and Version Information – the Directory Server configuration and version information are stored in the following directory:

/etc/cisco/sd

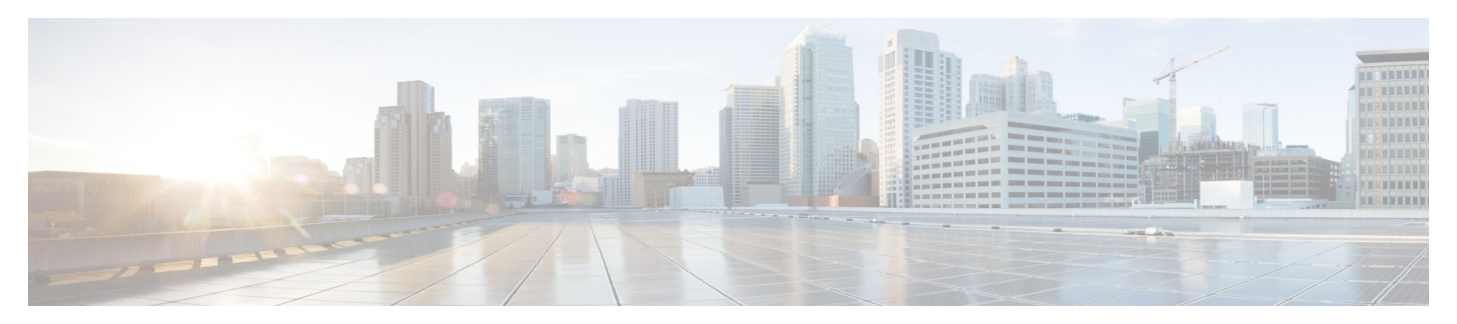

# **Using the Directory Service API**

NOTE: This chapter assumes that you have downloaded and configured the Directory Server.

The OSS v1.x SD API requires setting up a v1.x Directory Server. For a client project to use the Service Directory API *V1.x*, the SD API library is specified in the *dependency* section of the project's pom. xml file:

```
<dependency>
     <groupId>com.cisco.oss.foundation.directory</groupId>
     <artifactId>sd-api</artifactId>
     <version>1.2.1-5</version> 
</dependency>
```
If you are using Ant for your projects, you can download the SD API jars with dependency libraries as a tar ball (sd-api*version.tar.gz*) from the following location:

http://search.maven.org/#search|ga|1|g%3A%22com.cisco.oss.foundation.directory%22%20AND%2 0a%3A%22sd-api%22

### **API Use Cases**

Before using the Service Directory API to connect to the directory server, the API needs to be informed of the location of the Directory Service. The following configuration settings are used to communicate this to the API:

The server address:

DirectoryServiceRestfulClient.SD\_API\_SD\_SERVER\_FQDN\_PROPERTY

With a default value:

vcsdirsvc

The server port:

DirectoryServiceRestfulClient.SD\_API\_SD\_SERVER\_PORT\_PROPERTY

If the Directory Server is using the default port value (2013), then you only need to ensure that the server address (first property above) works for your environment.

The following methods can be used to make your configuration settings work in your environment:

Host Alias – Define a host alias vesdirsve to resolve to the IP address where the Directory Service runs. Some production deployments may use a DNS (especially where HA Directory Server clusters are fronted by a load balancer exposing a virtual IP address). This can also be accomplished by defining the host alias in the /etc/hosts file with the DIR-SVC-IP value, by adding the following line:

DIR-SVC-IP vcsdirsvc

In this method, the default address setting maps to the DNS, which resolves to the desired IP address.

Adding a config.properities File – Another method is to add a file named config.properties in your Java classpath (or found using a path which can be specified to the API). This file must have (as a minimum) the following lines:

```
com.cisco.oss.foundation.directory.server.fqdn=SERVER-IP-OR-HOSTNAME 
com.cisco.oss.foundation.directory.server.port=SERVER-PORT
```
Using the Configuration File – Another method is to use the configuration features of Service Directory API to directly set properties for Directory Service IP address or hostname (if it is resolvable), and/or the port number, in code:

```
ServiceDirectory.getServiceDirectoryConfig().setProperty(
    DirectoryServiceRestfulClient.SD_API_SD_SERVER_FQDN_PROPERTY, "SERVER-IP-OR-
    HOSTNAME"); 
 ServiceDirectory.getServiceDirectoryConfig().setProperty(
    DirectoryServiceRestfulClient.SD_API_SD_SERVER_PORT_PROPERTY, SERVER-PORT);
```
The advantage of this approach is that your application will control where the values for SERVER-IP-OR-HOSTNAME and SERVER-PORT come from (for example, your own property definitions).

NOTE: A static shutdown() method is provided for the ServiceDirectory class. If

ServiceDirectory.shutdown() is called, the SD API will be completely shut down. ServiceDirectory is reusable after the ServiceDirectory.reset() is called.

#### **Service registration**

```
// Get a RegistrationManager instance from ServiceDirectory. 
// The ServiceDirectory will load a default ServiceDirectoryConfig and 
// instantialize a RegistrationManager instance. 
RegistrationManager registrationManager = ServiceDirectory.getRegistrationManager(); 
// The name of the service 
String serviceName = "odrm-setupsession"; 
// IP or the fully qualified host name of the machine which runs the service. 
String address = "10.10.35.7";
// Construct the service instance. serviceName and address together uniquely 
// identify a service instance. 
ProvidedServiceInstance instance = new ProvidedServiceInstance(serviceName, address); 
// Setting the service instance URI. 
// URI is defined as tcp:
//address:port for the TCP end point
instance.setUri("http://odrm.cisco.net:8090/ndvr/setupsession"); 
// By default, the instance status is DOWN instance.setStatus(OperationalStatus.UP); 
// Setting the service instance metadata. Optional Map<String, String> meta = new 
HashMap<String, String>(); 
meta.put("version", "2.5.0");
meta.put("datacenter", "datacenter1");
meta.put("region", "east");
instance.setMetadata(meta); 
// The port of the service. Optional 
int port = 8090;
// The TLS port of the service. Optional 
int tls port = 8443;// Protocol. Optional 
String protocol = "http"; 
instance.setPort(port); 
instance.setTls port(tls port);
instance.setProtocol(protocol); 
// healthCallback is optional, leave it to be null when registering, 
// if the service should not be monitored, e.g. the provider is acting as a proxy. 
ServiceInstanceHealth healthCallback = new ServiceInstanceHealth(
          public boolean isHealthy(){
          // implementation, skip here.
          return true;
 }
); 
registrationManager.registerService(instance, healthCallback); 
OR 
registrationManager.registerService(instance);
// Update the OperationalStatus of the instance to DOWN, 
// DOWN instance will be removed from lookup. 
registrationManager.updateServiceOperationalStatus(serviceName, 
instance.getAddress(), OperationalStatus.DOWN); 
// Update the instance URI 
String uri = "http://odrm.cisco.net:8090/ndvr/ setupsessionnew"; 
registrationManager.updateServiceUri(serviceName, 
instance.getAddress(), uri); 
//Update metadata meta.put("solution-node", "odrm"); 
registrationManager.updateServiceMetadata(serviceName, 
instance.getAddress(), meta); 
// Unregister the instance.
```
registrationManager.unregisterService(serviceName, instance.getAddress());

#### **Service Lookup**

// Get the LookupManager from ServiceDirectory. LookupManager lookupManager = ServiceDirectory.getLookupManager(); String serviceName = "odrm-setupsession"; // Simple service lookup, an available (only \*\*UP\*\*) service instance is returned via Round-Robin // policy from the list of the ServiceInstances ServiceInstance serviceInstance1 = lookupManager.lookupInstance(serviceName); // Get service endpoint uri String uri = instance.getUri(); // Look up all ServiceInstances (both UP and DOWN) of the Service. List<ServiceInstance> allServiceInstances = lookupManager.getInstances(serviceName); // Filtering the ServiceInstance via some query criteria on the metadata. ServiceInstanceQuery query = new ServiceInstanceQuery() .getEqualQueryCriterion("version", "1.0") .getEqualQueryCriterion("datacenter", "dc01"); // Returns an available ServiceInstance which matches the query criteria. ServiceInstance versionedServiceInstance = lookupManager.queryInstanceByName(serviceName, query); // Query all ServiceInstances which match the query criteria.

List<ServiceInstance> queryedServiceInstances = lookupManager.queryInstancesByName(serviceName, query);

#### **Service Change Callback**

};

// A ServiceInstanceChangeListener interface is provided, and user needs to implement the // onChange method. Example debug messages are provided as examples.

private ServiceInstanceChangeListener sdCallback = new ServiceInstanceChangeListener () {

```
 public void onChange(ChangeType type, InstanceChange<ServiceInstance> change) {
     switch (type) {
     // An instance is deleted
     case REMOVE:
        LOGGER.debug("Service instance {} has been removed from cache",
                change.from);
        break;
     // A new instance is added
     case ADD:
        LOGGER.debug("Service instance {} has been added to cache.",
                change.to);
       break;
     // There is a status change for the instance UP->DOWN or DOWN->UP
    case STATUS:
       LOGGER.debug(
                "Service instance {} has changed Status from {} to {}",
               change.from.getAddress(), change.from.getStatus(),
               change.to.getStatus());
        break;
     // There is a URI change
     case URL:
        LOGGER.debug(
                "Service instance {} has changed URL from {} to {}",
               change.from.getAddress(), change.from.getUri(),
               change.to.getUri());
        break;
     // There is meta data change
    case META:
        Map<String, String> map = new HashMap<String, String>();
        map.putAll(change.to.getMetadata());
        LOGGER.debug(
                "Service instance {} has changed Metadata from {} to {}",
               change.from.getAddress(), change.from.getMetadata(),
               map);
        break;
    default:
       break;
    }
 public void addNotify() throws ServiceException {
    // Add callback to the lookupManager
    LookupManager lookupManager = ServiceDirectory.getLookupManager();
    lookupManager.addInstanceChangeListener(serviceName, sdCallback);
  }
```
#### **Tuning the parameters**

The service instance change notification is based on a polling mechanism. The Service Directory API periodically sends polling requests to the server for any instance changes. The default-polling interval is 1 second to allow for any service instance change to be notified timely. The client cache also acts as the service instance change listener, which is updated when there is any service instance change. The Service Directory API provides parameters to allow an application to turn off the polling or adjust the polling interval.

// Set polling interval ServiceDirectory.getServiceDirectoryConfig().setProperty( DirectoryLookupService.SD\_API\_POLLING\_DELAY\_PROPERTY, 10); // Disable client cache

```
ServiceDirectory.getServiceDirectoryConfig().setProperty(
  ServiceDirectoryConfig.SD_API_CACHE_ENABLED_PROPERTY, false);
```